[策略路由](https://zhiliao.h3c.com/questions/catesDis/406) **[zhiliao\\_FO3qD](https://zhiliao.h3c.com/User/other/24679)** 2018-11-25 发表

# 组网及说明

# **1 配置需求或说明**

### **1.1 适用的产品系列**

本案例适用于如F1080、F1070、F5040、F5020等F10X0、F50X0系列的防火墙。

注:本案例是在*F1000-C-G2*的*Version 7.1.064, Release 9323P1801*版本上进行配置和验证的。

#### **1.2 配置需求及实现的效果**

防火墙作为网络出口设备,外网有移动和联通两条线路。内网有192.168.1.0和192.168.2.0两个网段, 需要实现192.168.1.0网段走移动线路,192.168.2.0网段走联通线路。当两条线路中的一条线路故障时 数据可以通过正常链路转发。

## **2 组网图**

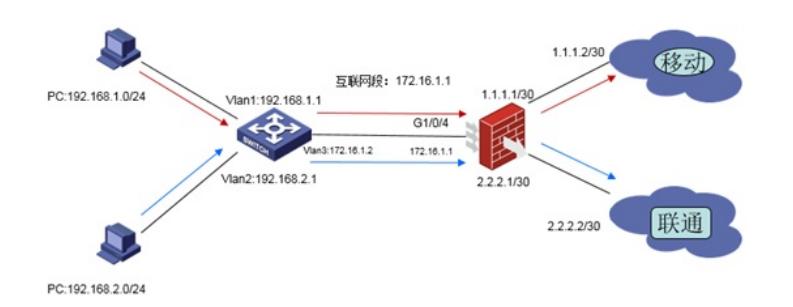

#### 配置步骤

## **3 配置步骤**

### **3.1 上网配置**

防火墙上网配置请参考"2.2.2 防火墙外网使用固定IP地址上网配置方法"进行配置,本文只针对策略路 由配置进行介绍。

### **3.2 新建访问控制列表匹配移动和联通数据**

#### **3.2.1 创建ACL匹配需要由移动链路转发的数据**

# 创建ACL 3000匹配192.168.1.0网段数据 <H3C>system-view [H3C]acl advanced 3000 [H3C-acl-ipv4-adv-3000]rule 0 permit ip source 192.168.1.0 0.0.0.255 [H3C-acl-ipv4-adv-3000]quit

## **3.2.2 创建ACL匹配需要由联通链路转发的数据**

# 创建ACL 3001匹配192.168.2.0网段数据 [H3C]acl advanced 3001 [H3C-acl-ipv4-adv-3001]rule 0 permit ip source 192.168.2.0 0.0.0.255 [H3C-acl-ipv4-adv-3001]quit

### **3.3 创建策略路由**

#### **3.3.1 创建移动策略路由节点**

# 创建策略路由neiwang节点5匹配192.168.1.0网段的数据由移动线路转发。 [H3C]policy-based-route neiwang node 5 [H3C-pbr-neiwang-5]if-match acl 3000 [H3C-pbr-neiwang-5]apply next-hop 1.1.1.2 [H3C-pbr-neiwang-5]quit 注:next-hop后的地址为移动线路的网关

### **3.3.2 创建移动策略路由节点**

# 创建策略路由neiwang节点10匹配192.168.2.0网段的数据由联通线路转发。

[H3C]policy-based-route neiwang node 10 [H3C-pbr-neiwang-10]if-match acl 3001 [H3C-pbr-neiwang-10]apply next-hop 2.2.2.2 [H3C-pbr-neiwang-10]quit 注:next-hop后的地址为联通线路的网关

## **3.4 应用策略**

# 在防火墙连接内网的接口GigabitEthernet 1/0/4口调用策略路由 [H3C]interface GigabitEthernet 1/0/4 [H3C-GigabitEthernet1/0/4]ip policy-based-route neiwang [H3C-GigabitEthernet1/0/4]quit 注:策略路由必须调用在内网接口才能生效。

# **3.5 保存配置**

[H3C]save force

配置关键点